**УТВЕРЖДАЮ** Министр образования и науки Республики Башкортостан AB. XaxuH « 15 » сентября 2020г.

Дополнение к инструкции для классного руководителя образовательной организации в части работы с функционалом «вопрос/предложение по питанию» в подсистеме «Образование» государственной информационной системы «Единая электронная образовательная среда Республики Башкортостан»

1. Модель взаимодействия участников системы в функционале «вопрос/предложение по питанию» подсистемы «Образование»

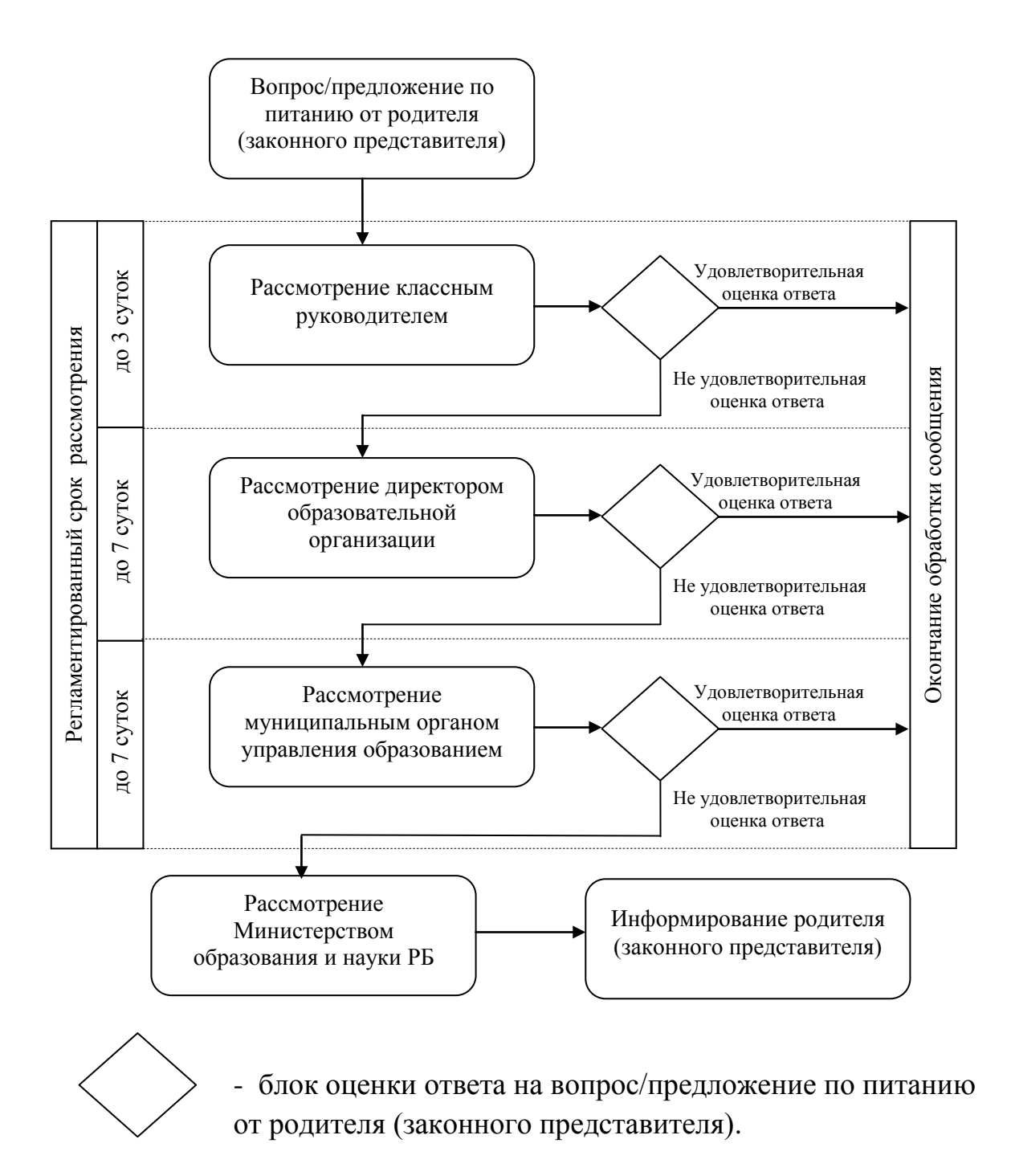

## 2. Инструкция

Из интерфейса работы с классом «кликаем» по ссылке для перехода к функционалу работы с вопросами/предложениями по питанию (см. рисунок ниже)

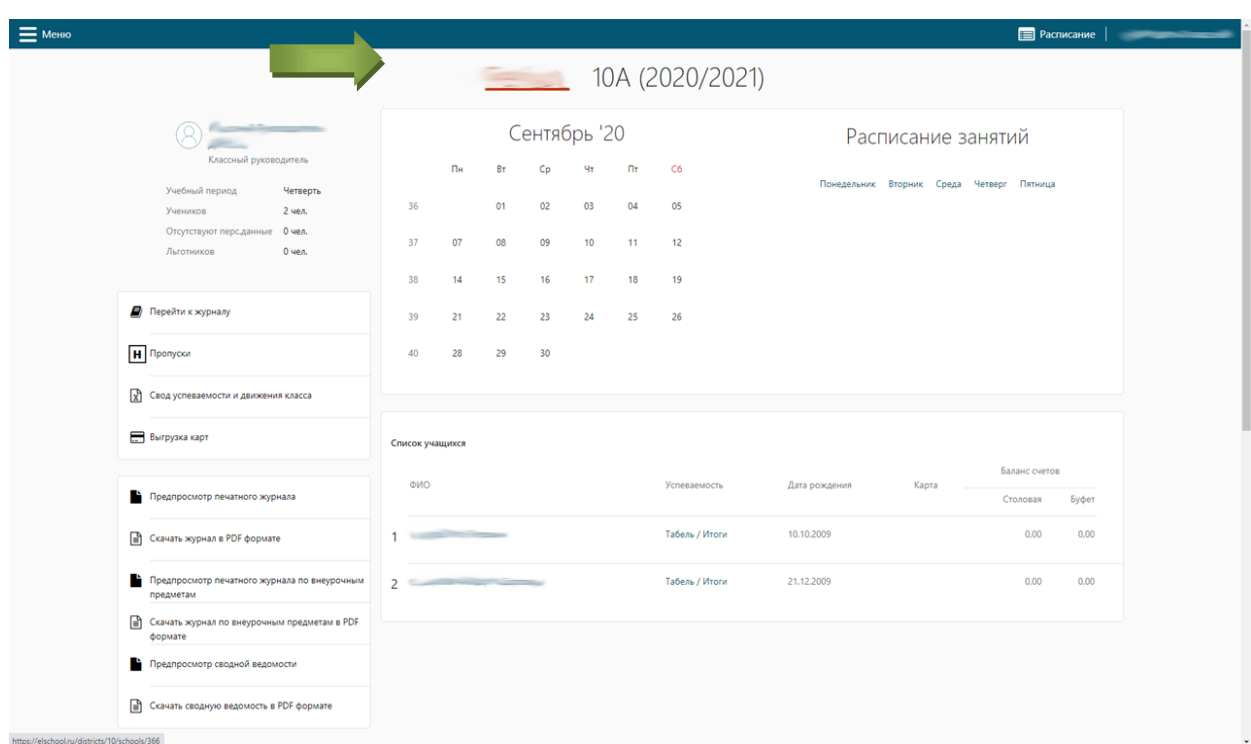

Происходит переход к следующему пункту в меню «Вопросы и предложения» (см. рисунок ниже)

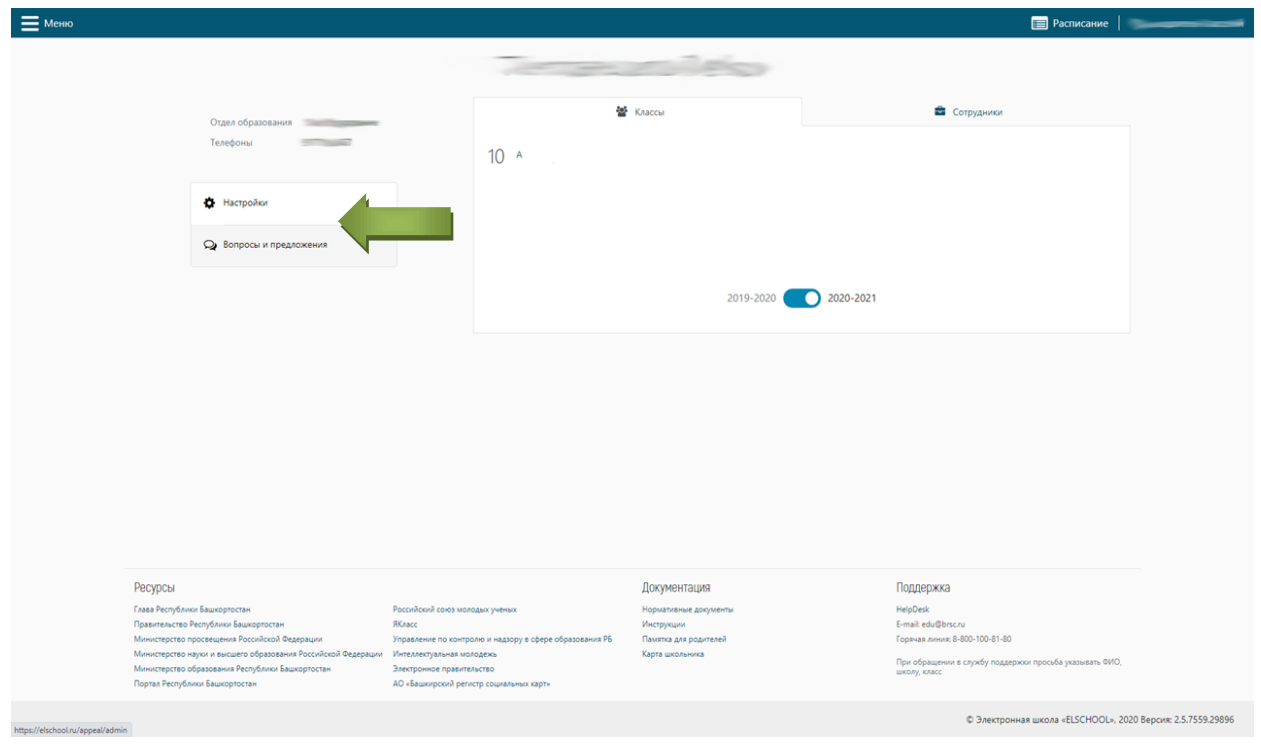

Переходя в данный пункт, мы увидим следующий интерфейс, в котором будут все направленные сообщения, имеющие разные статусы (см. рисунок ниже)

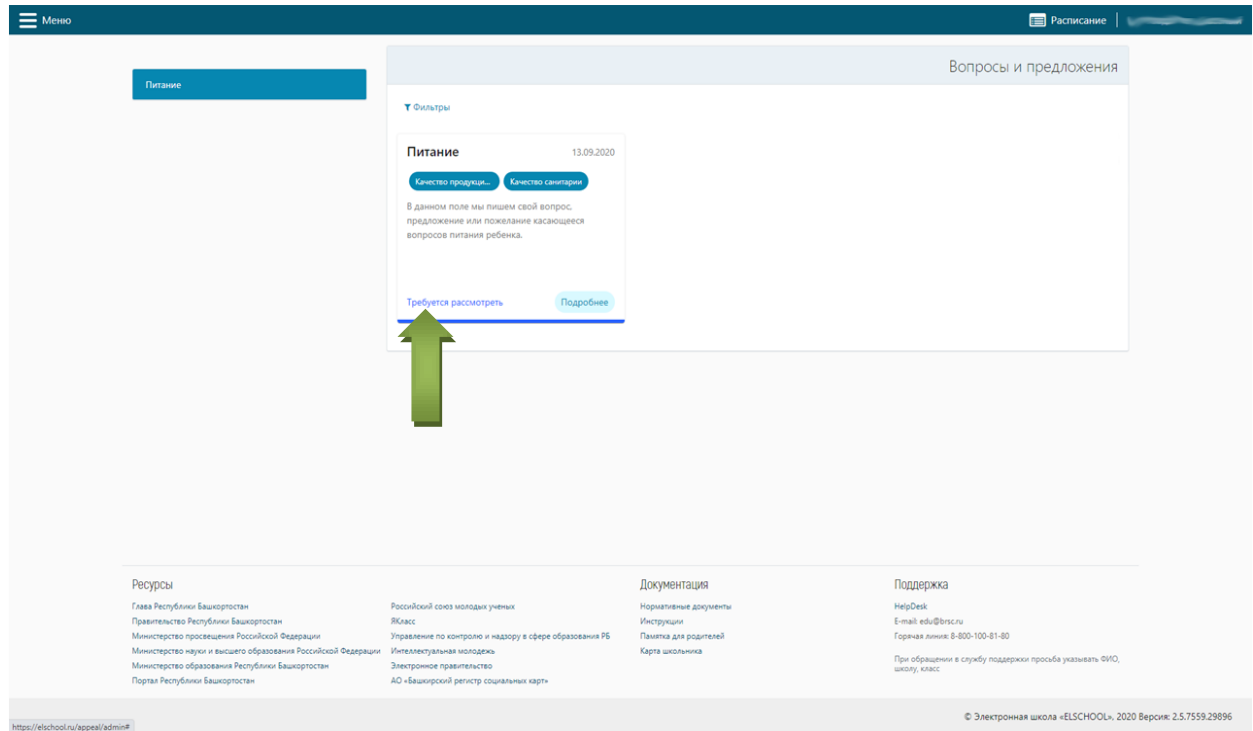

Для того, чтобы дать ответ, необходимо перейти в раздел «Подробнее» (см. рисунок ниже)

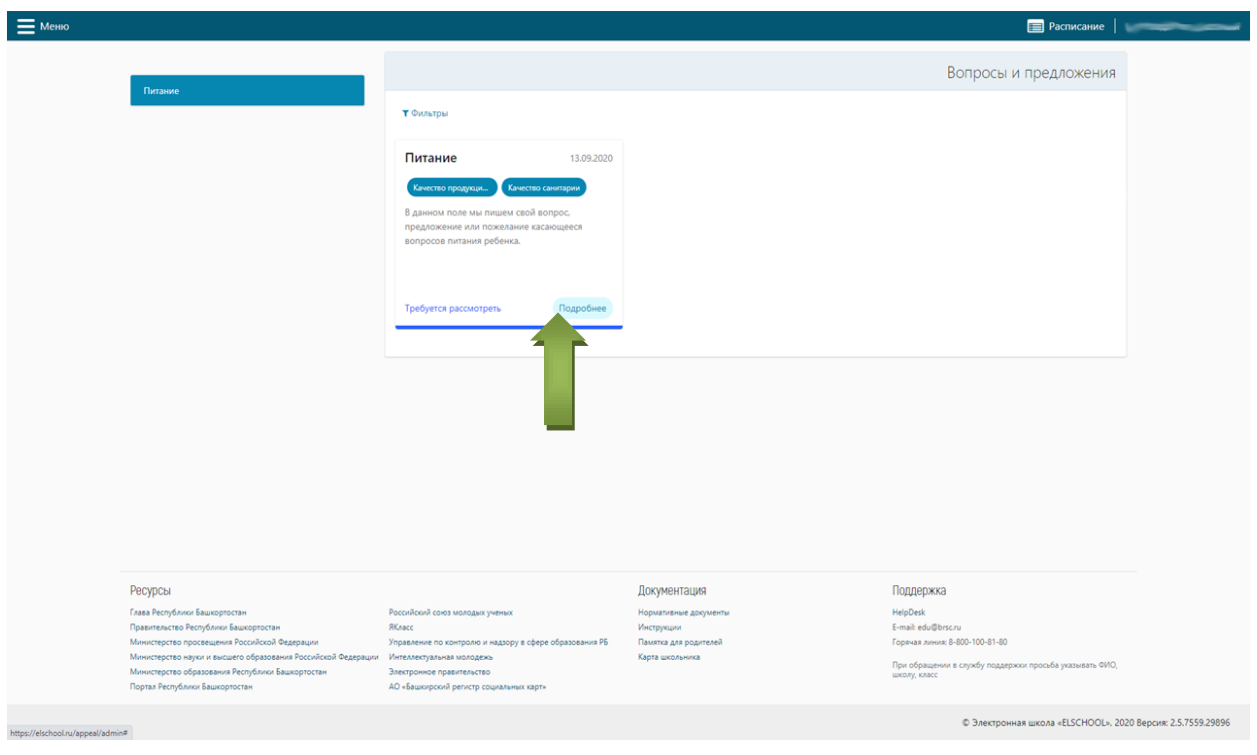

Открывается следующее окно, в котором мы видим вопрос от Родителя и поле для ввода ответа (см. рисунок ниже)

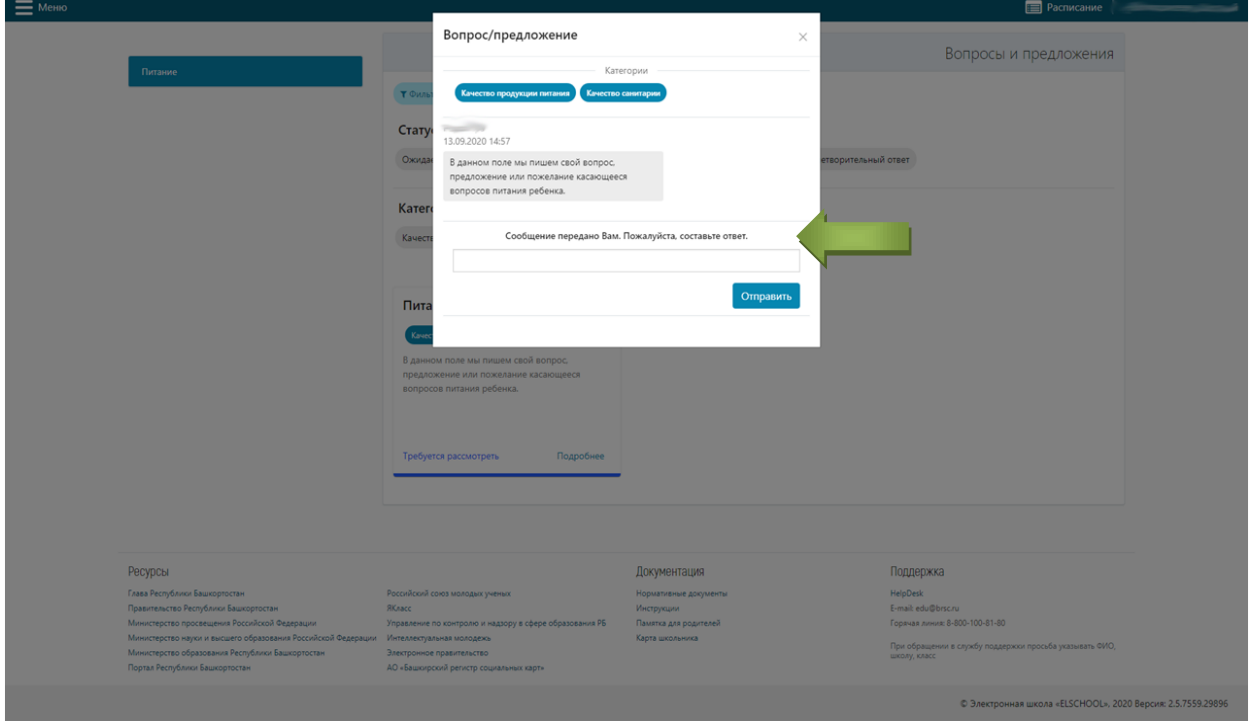

Введя ответ и нажав кнопку «Отправить», мы увидим, что система зарегистрировала ответ (см. рисунок ниже)

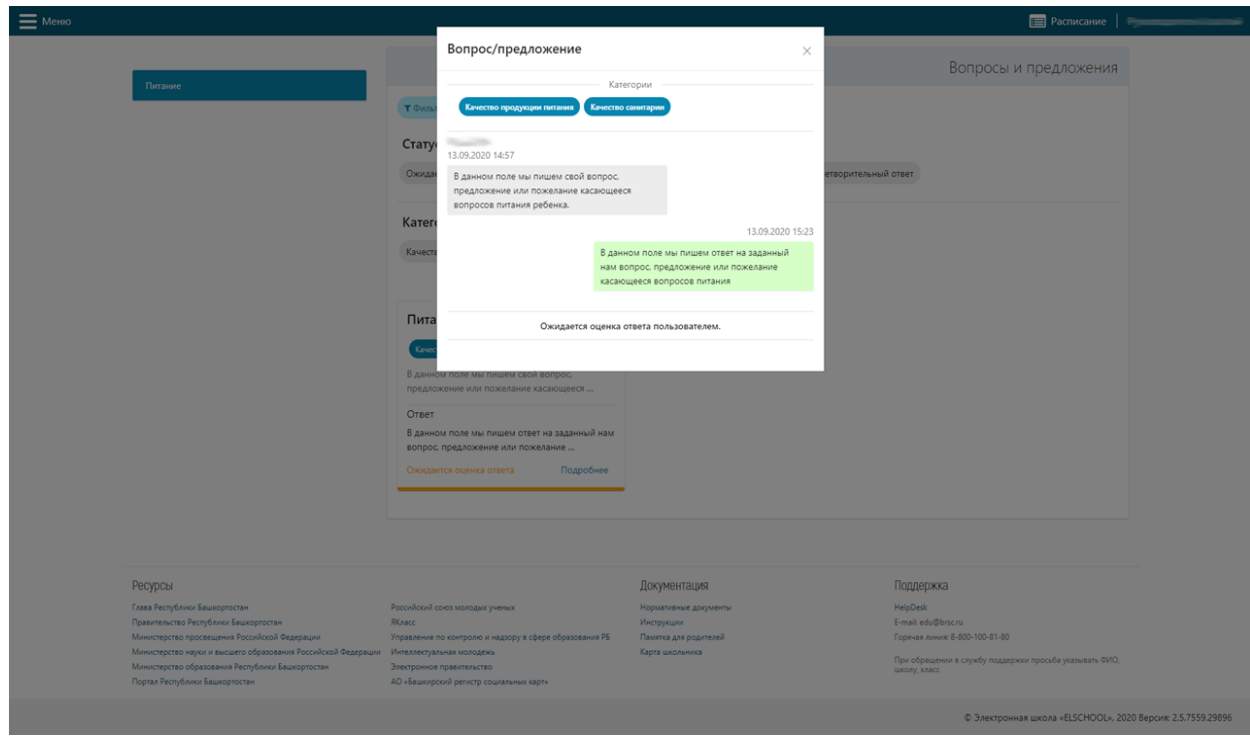

Работа с остальными вопросами/предложениями аналогична.